та вибрати режим Клієнт

Bitrek Video Wiki - https://docs.bitrek.video/

**Як підключити прилад до роутеру?**

Спочатку вам потрібно підключити WiFi модуль до вашого пристрою

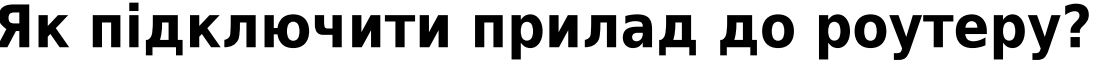

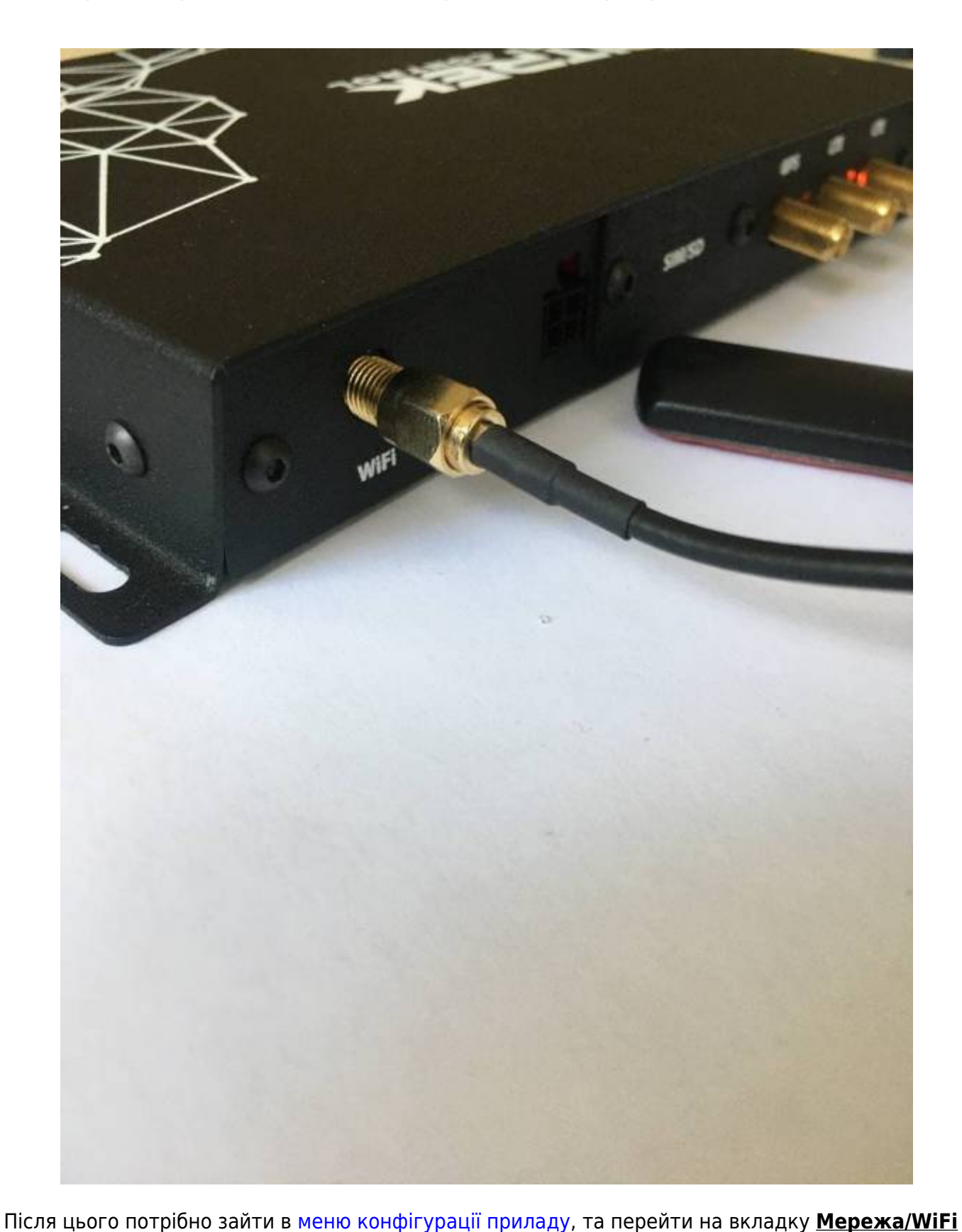

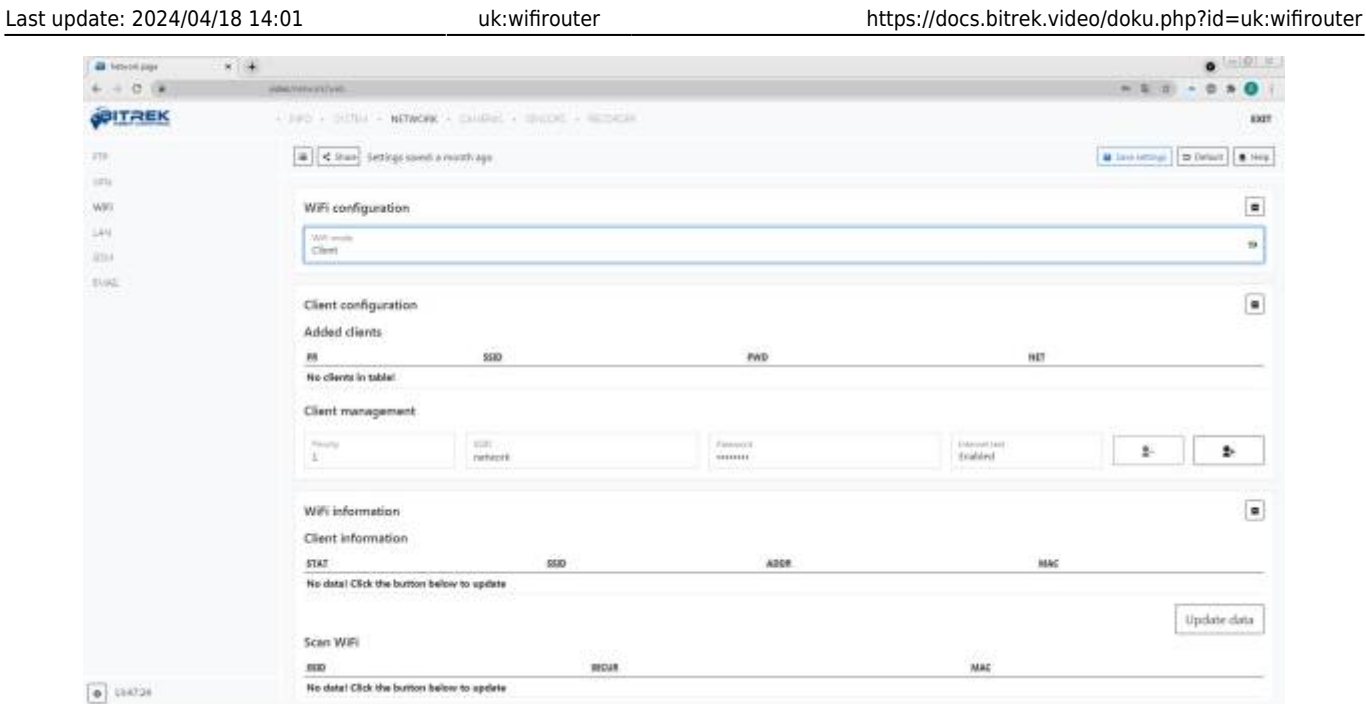

Після цього вам потрібно натиснути кнопку **Scan WiFi** для перегляду наявних WiFi мереж. Переглянувши **SSID**, **тип безпеки** точки доступу та її **MAС-адресу**, в меню керування клієнтами ви можете налаштувати приоритет підключення до точок доступу, та ввести їхній **SSID** та **пароль**, також при бажанні ви можете провести **тест з'єднання** для визначення якості сигналу

From: <https://docs.bitrek.video/> - **Bitrek Video Wiki**

Permanent link: **<https://docs.bitrek.video/doku.php?id=uk:wifirouter>**

Last update: **2024/04/18 14:01**